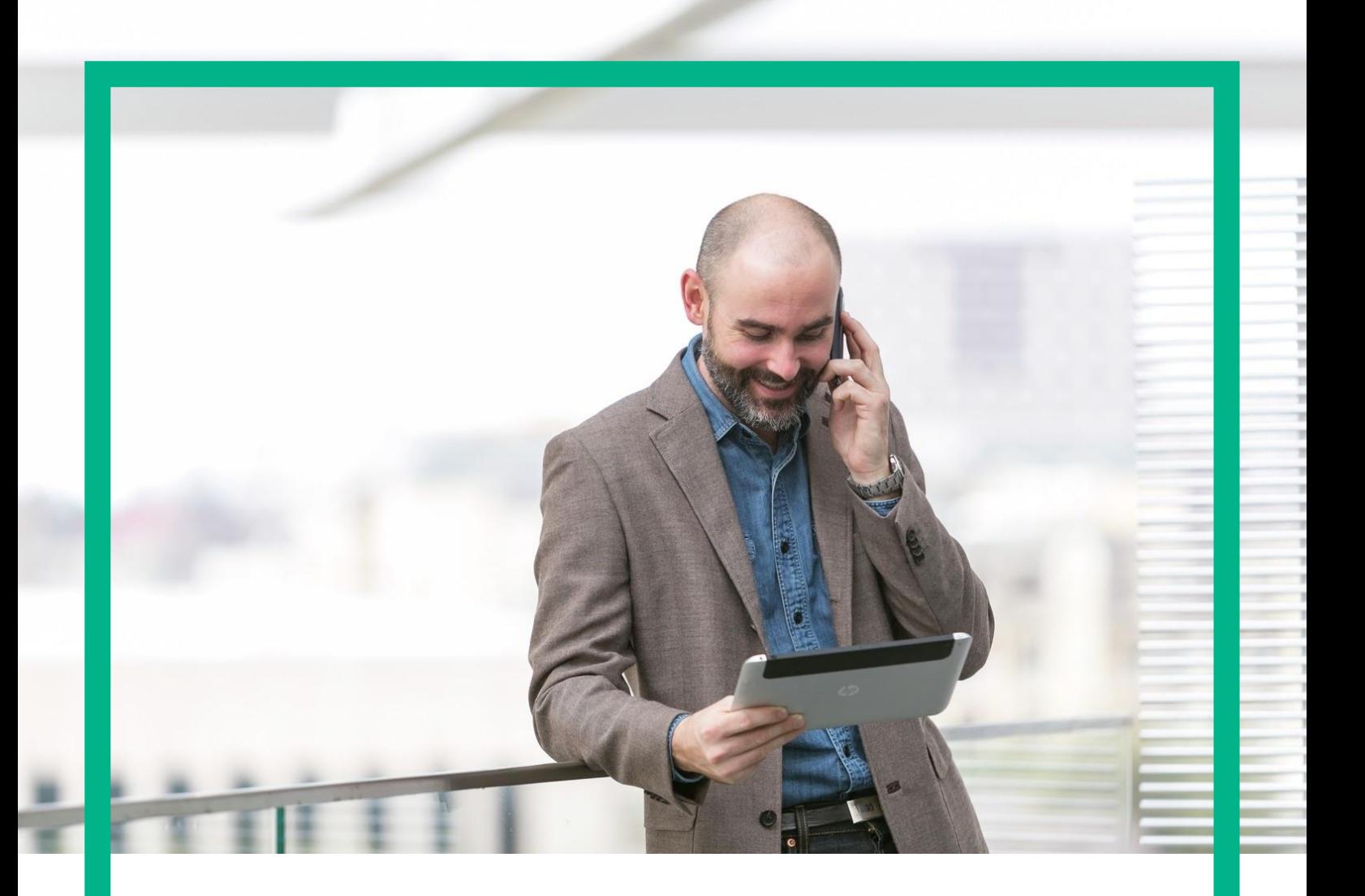

# HPE NFV Director

### Release Notes

Release 4.1 First Edition

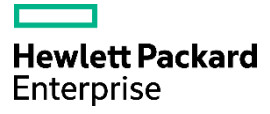

# <span id="page-1-0"></span>**Notices**

Legal notice

© Copyright 2016 Hewlett Packard Enterprise Development LP

Confidential computer software. Valid license from HPE required for possession, use or copying. Consistent with FAR 12.211 and 12.212, Commercial Computer Software, Computer Software Documentation, and Technical Data for Commercial Items are licensed to the U.S. Government under vendor's standard commercial license.

The information contained herein is subject to change without notice. The only warranties for HPE products and services are set forth in the express warranty statements accompanying such products and services. Nothing herein should be construed as constituting an additional warranty. HPE shall not be liable for technical or editorial errors or omissions contained herein.

Printed in the US

**Trademarks** 

Linux is the registered trademark of Linus Torvalds in the U.S. and other countries. Oracle and Java are registered trademarks of Oracle and/or its affiliates.

Adobe®, Acrobat® and PostScript® are trademarks of Adobe Systems Incorporated.

Microsoft®, Internet Explorer, Windows®, Windows Server 2007®, Windows XP®, and Windows 7® are either registered trademarks or trademarks of Microsoft Corporation in the United States and/or other countries.

Firefox® is a registered trademark of the Mozilla Foundation.

Google Chrome® is a trademark of Google Inc.

EnterpriseDB® is a registered trademark of EnterpriseDB.

Postgres Plus® Advanced Server is a registered U.S. trademark of EnterpriseDB.

UNIX® is a registered trademark of The Open Group.

X/Open® is a registered trademark, and the X device is a trademark of X/Open Company Ltd. in the UK and other countries.

Red Hat® is a registered trademark of the Red Hat Company.

Apache CouchDB, CouchDB, and the project logo are trademarks of The Apache Software Foundation.

Node.js project. Joyent® and Joyent's logo are registered trademarks of Joyent, Inc.

Neo4j is a trademark of Neo Technology.

# Contents

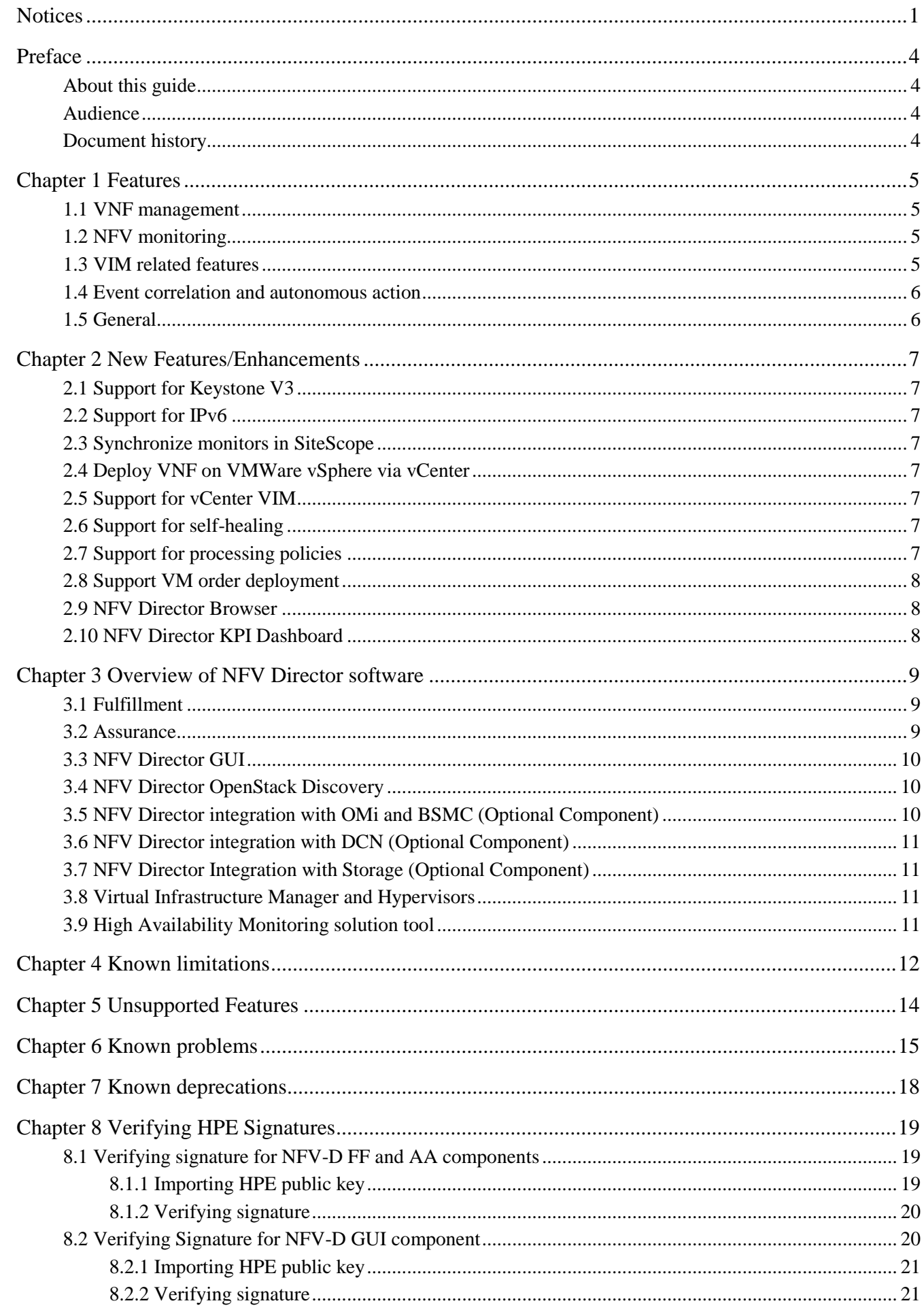

**Notices** 3

# <span id="page-4-0"></span>Preface

# <span id="page-4-1"></span>About this guide

The Release Notes describes critical information related to the HPE NFV Director V4.1 on RHEL 6.6 platform.

### <span id="page-4-2"></span>Audience

This guide is aimed at Product Users, Solution Architects, System Integrators, Solution Developers, and Software Development Engineers.

For installation details, refer to NFV Director V4.1 Installation, Configuration and Administration Guide

For On boarding VNFs, refer to NFV Director V4.1 VNF On-Boarding Guide

For User guide, refer to NFV Director V4.1 User Guide

For Resource Modeler tool usage, refer to the NFV Director V4.1 Resource Modeler Guide

For NFV Director APIs, refer to the NFV Director V4.1 NFV Director API Guide and NFV Director V4.1 Operations API Guide

For Discovery operations, refer to the NFV Director V4.1 Openstack Discovery Guide and NFV Director V4.1 OMi and uCMDB for NFVD User Guide

For vCenter operations, refer to the NFV Director V4.1 vCenter Resource Modeling Guide

For troubleshooting information, refer to the NFV Director V4.1 Troubleshooting Guide.

### <span id="page-4-3"></span>Document history

Table 1: Document history

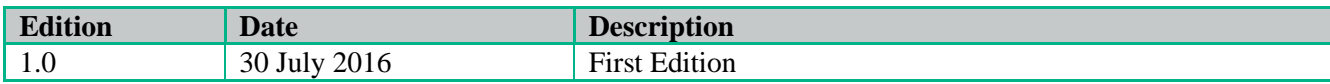

<span id="page-5-0"></span>HPE NFV Director provides a common point to ensure consistent management and behavior of VNFs, regardless of the vendor, enabling each VNF to efficiently run on heterogeneous hardware platforms and virtualization environments. The NFV Director automatically manages the end-to-end services across VNF.

The NFV Director is designed to meet the evolving ETSI specifications for the NFV orchestrator. This orchestrator manages and orchestrates virtual network functions and network services, thus providing a global resource management, and consistently applies global, cross-VNF, and VNF-specific policies.

NFV Director provides orchestration of multi-vendor VNFs across multiple VIMs, Multiple sites and multiple organizations providing a single pane of glass to manage resource consumption and quota usage.

### <span id="page-5-1"></span>1.1 VNF management

- Supports deploying VNF with custom extensions.
- Supports VNF Descriptor by using internal OpenXML-based format.
- Supports versioning VNF—Defined using extensible model with a rich set of pre-defined objects and relationships that can be extended.
- Supports affinity rules (must, must not) on VNF placement—Extensible to support other policies and policies on other objects.
- Supports multiple versions of the same VNF—Extensible to automatically update existing instances.

### <span id="page-5-2"></span>1.2 NFV monitoring

This module provides the following features:

- Automatic monitoring VNFs, and NFV computes infrastructure with correlation across end-toend NFV topology.
- Automation rules for actions such as scale-in, scale-out, scale-up, and scale-down.
- Configurable and extensible set of pre-defined monitoring templates.
- Extensible to monitor virtual and physical network infrastructure.
- Easy to add or customize monitoring of any SNMP source.
- Extensible complex monitoring rules and thresholds.

### <span id="page-5-3"></span>1.3 VIM related features

VIM supports the following features:

- Support for RedHat OpenStack 7.0
- Support for OpenStack Kilo and others on demand.
- Support for HPE Helion Carrier Grade 2.0.
- Support for vCenter 5.5.
- No limitation in terms of number and size of datacenters.
- Affinity rules through the use of resource pools.
- Ability to orchestrate WAN and servers that are not under VIM control.
- Multi-vendor, multi-type VIM through plug-in adaptors. The adaptors can augment VIM capabilities.
- Support for unlimited number of VIMs and underlying virtual resources like VMs and can be from different vendors or of different types.

### <span id="page-6-0"></span>1.4 Event correlation and autonomous action

The event correlation and autonomous action supports the following features:

- Extensible to correlate events from different sources (VNFM, EMS, Physical resources) and take Automatic actions.
- Configurable simple automated actions (like scale-out if CPU > 80).
- Extensible more complex physical-to-virtual topology-based automated actions.

### <span id="page-6-1"></span>1.5 General

- Simple Pay as you grow model with very low entry price for PoC.
- Northbound APIs allow Integration with existing OSS.

# <span id="page-7-0"></span>Chapter 2 New Features/Enhancements

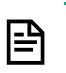

#### NOTE:

The V4.1 GA is bringing additional features and fixes compare to the V4.0 GA. It is maintaining the same level of features as the V4.0.1 release

R&D will not provide any installable NFV-D V4.1 images. NFV D must be installed following the instructions provided in the installer, configuration and admin guides.

In NFV Director 4.1, Tenant and VDC are used interchangeably

# <span id="page-7-1"></span>2.1 Support for Keystone V3

Support for both OpenStack Keystone V2 and V3

### <span id="page-7-2"></span>2.2 Support for IPv6

- Discovery support for IPv6 OpenStack
- Deploy VNF on IPv6

### <span id="page-7-3"></span>2.3 Synchronize monitors in SiteScope

- Out of sync monitors in SiteScope are synchronized with the monitor data in NFV Director Fulfillment.
- When SiteScope template undergoes change in the newer version of NFV Director; the changes are reflected on the monitors that are already deployed in SiteScope.

# <span id="page-7-4"></span>2.4 Deploy VNF on VMWare vSphere via vCenter

Support for VNF deploy on VMWare ESX server using vCenter.

## <span id="page-7-5"></span>2.5 Support for vCenter VIM

Orchestration support for vCenter 5.5 VIM

# <span id="page-7-6"></span>2.6 Support for self-healing

Allows the user to execute a Heal action over a VNF already deployed. Heal operation could be triggered at VNF level or at component level.

# <span id="page-7-7"></span>2.7 Support for processing policies

Allows the user to execute custom actions during deploy, terminate and/or scale operations of a VNF.

# <span id="page-8-0"></span>2.8 Support VM order deployment

Allows the user to execute a VNF deployment where each VM will be activated over the VIM with a specific order decided previously by the user.

### <span id="page-8-1"></span>2.9 NFV Director Browser

The "NFVD Browser" is the tool that allows the user to browse and edit all templates, instances and resources. It also provides a graph view to show the hierarchy of the components.

# <span id="page-8-2"></span>2.10 NFV Director KPI Dashboard

The "KPI Dashboard" is the tool that allows the user to browse and display KPIs of instances.

# <span id="page-9-0"></span>Chapter 3 Overview of NFV Director software

This chapter provides overview of various software products included in the NFV Director.

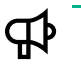

IMPORTANT: For VM resource requirements to setup the below components, refer to the NFV Director Install, Configure and Administrator Guide.

### <span id="page-9-1"></span>3.1 Fulfillment

IMPORTANT: Fulfillment components are installed on RHEL 6.6 x86\_64, and require Java SE 6 **FB** update 37 JDK or later (version 6, but not version 7), 32-bit. The 64-bit is not supported.

The following table lists the various software components that comprise NFV Director Fulfillment.

Table 2: NFV Director Fulfillment

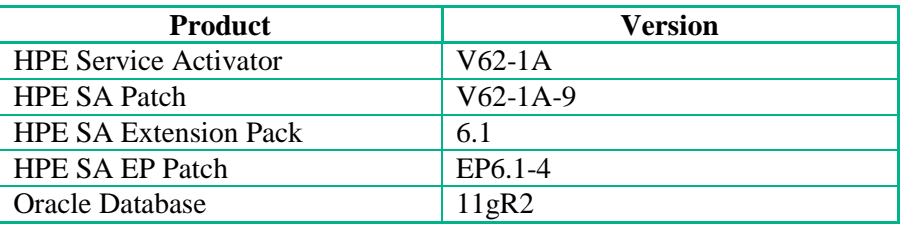

### <span id="page-9-2"></span>3.2 Assurance

IMPORTANT: Assurance components are installed on RHEL 6.6 x86\_64, and require Java 1.7.0.00 or ЪP later, 64-bit.

Table 3: NFV Director Assurance Gateway

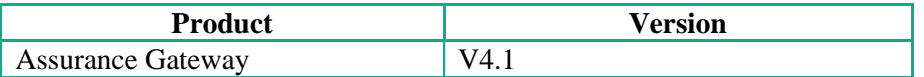

Table 4: NFV Director UCA Automation

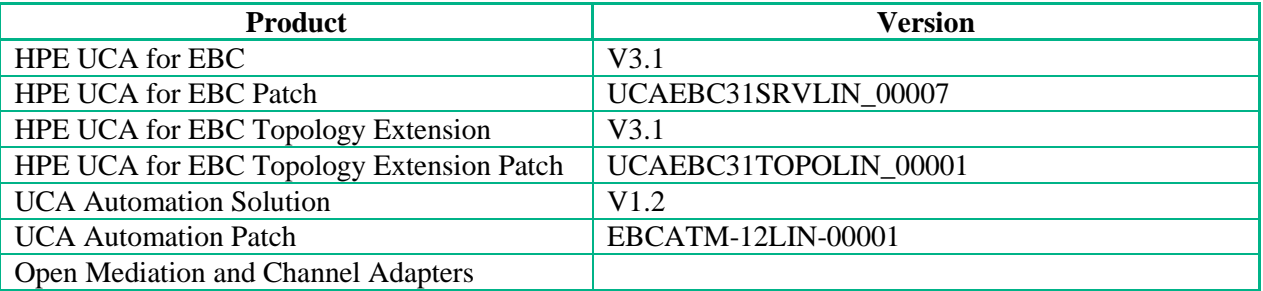

Table 5: NFV Director Open Mediation and Channel Adapter

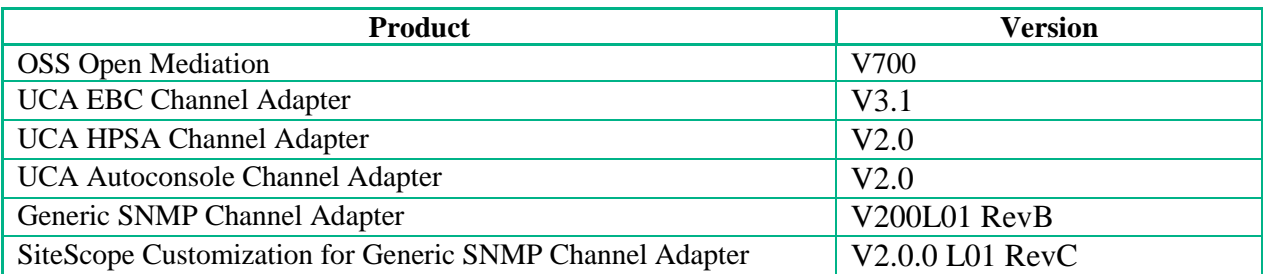

#### VMware ESXi Customization for Generic SNMP Channel Adapter | V2.0

Table 6: NFV Director SiteScope

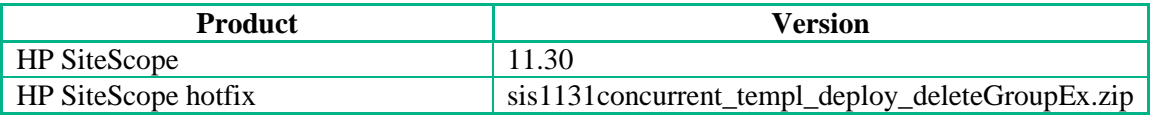

### <span id="page-10-0"></span>3.3 NFV Director GUI

Table 7: NFV Director GUI

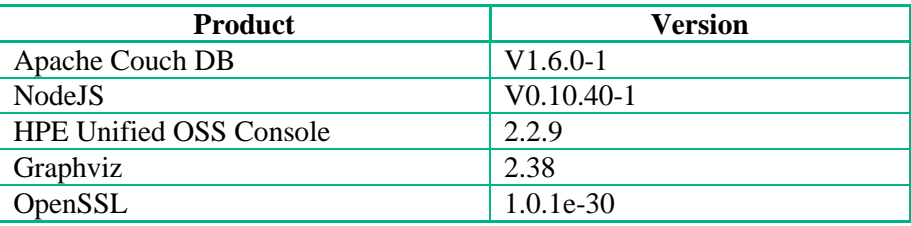

### <span id="page-10-1"></span>3.4 NFV Director OpenStack Discovery

Table 8: NFV Director OpenStack Discovery

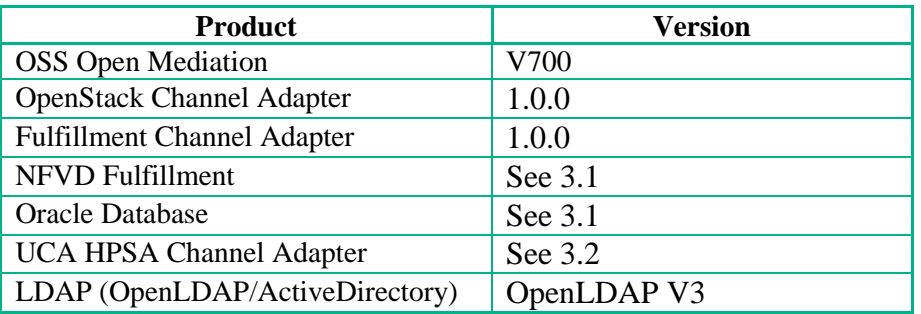

# <span id="page-10-2"></span>3.5 NFV Director integration with OMi and BSMC (Optional Component)

Table 9: NFV Director integration with OMi and BSM Connector

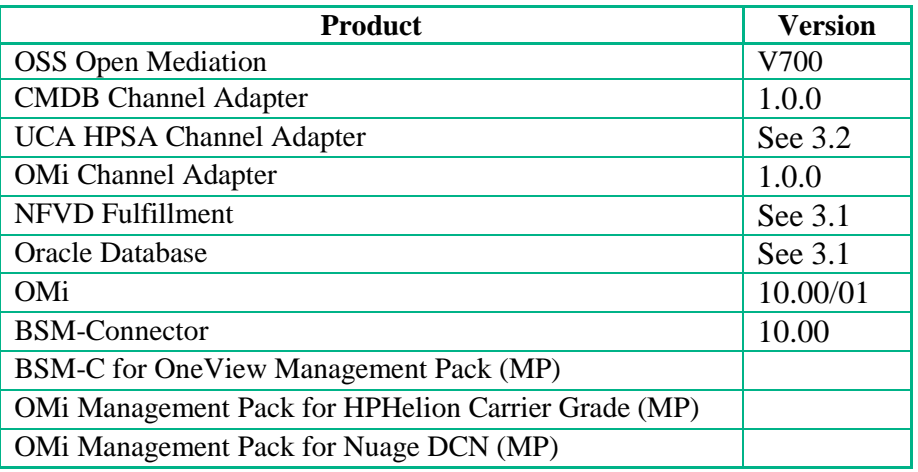

# <span id="page-11-0"></span>3.6 NFV Director integration with DCN (Optional Component)

同

<span id="page-11-2"></span>달

NOTE: NFV Director V4.1 was validated with Alcatel-Lucent Nuage DCN, V3.2.1.1

Table 10: NFV Director Networking

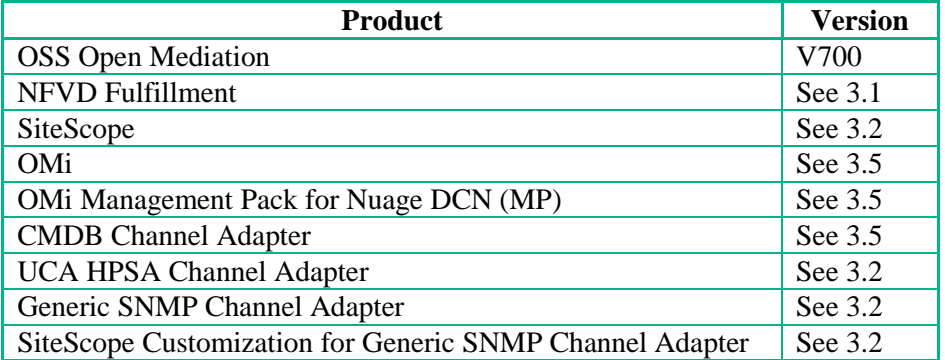

# <span id="page-11-1"></span>3.7 NFV Director Integration with Storage (Optional Component)

NOTE: NFV Director V4.1 discovers HPE 3PAR Storage. LUN monitoring works with NFV Director only if OS version is 3.2.2 or above.

## 3.8 Virtual Infrastructure Manager and Hypervisors

The NFV Director supports through a plug-in extension, any type of VIM and even direct connectivity to hypervisor, although the preferred way (provided out-of-the-box) are any OpenStack VIM.

The NFV Director provides an OpenStack southbound interface (Kilo version) that can interface any VIM for supporting that interface.

The NFV director is out-of-the-box multi VIM and selects the VIM depending on the server the VM has been assigned to.

Following Virtual Infrastructure Manager and hypervisors are supported:

- HPE Helion CG 2.0
- OpenStack Kilo
- RedHat OpenStack 7
- VMWare vCenter 5.5

# <span id="page-11-3"></span>3.9 High Availability Monitoring solution tool

NFV Director V4.1 delivers an example High Availability solution tool. This example tool provides a reference to monitor fulfillment and assurance components.

# <span id="page-12-0"></span>Chapter 4 Known limitations

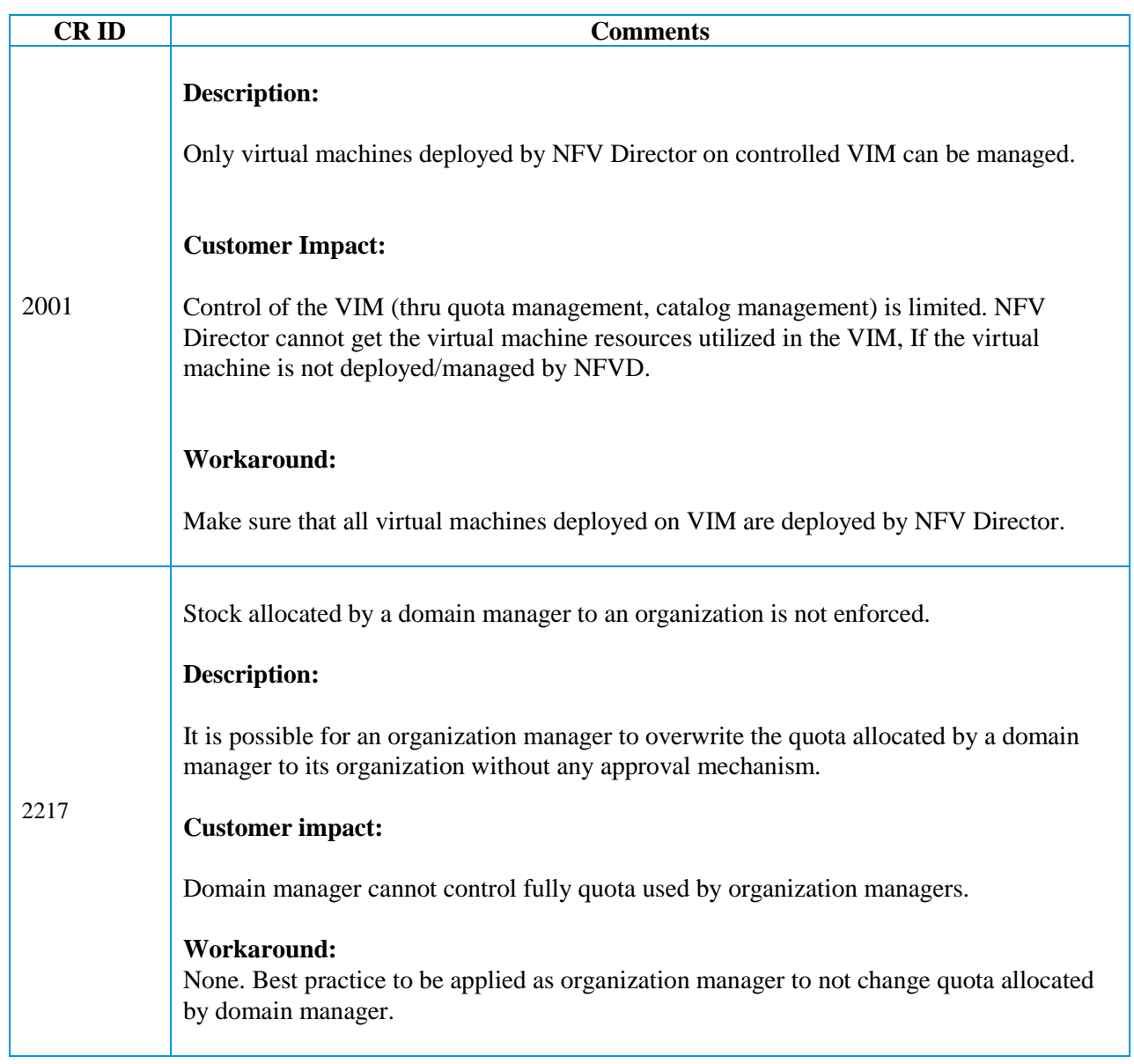

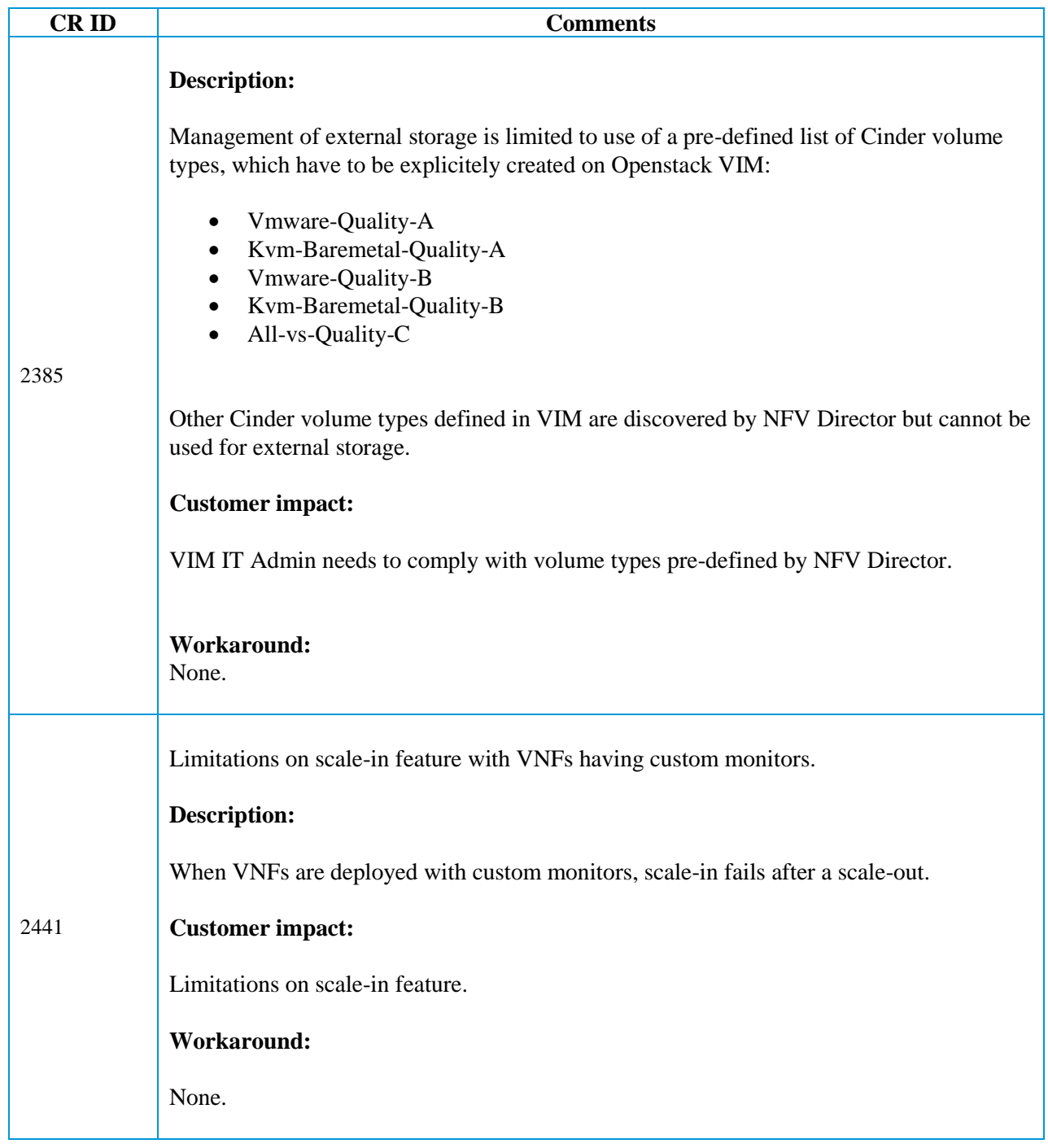

# <span id="page-14-0"></span>Chapter 5 Unsupported Features

- Baremetal serves are modeled as physical machines, baremetal cannot be deployed in this release
- NFVD does not support out of the box any vendor VNFM product and VFM need be done through integration.
- Guaranteed mode is only provided as a customization example and is not yet supported.
- The following features are not supported
	- o Live migration
	- o Evacuate
	- o SR-IOV
	- o PCI-PT
	- o Micro DC management
	- o VNF updates (Add Volume, Add Monitors)

# <span id="page-15-0"></span>Chapter 6 Known problems

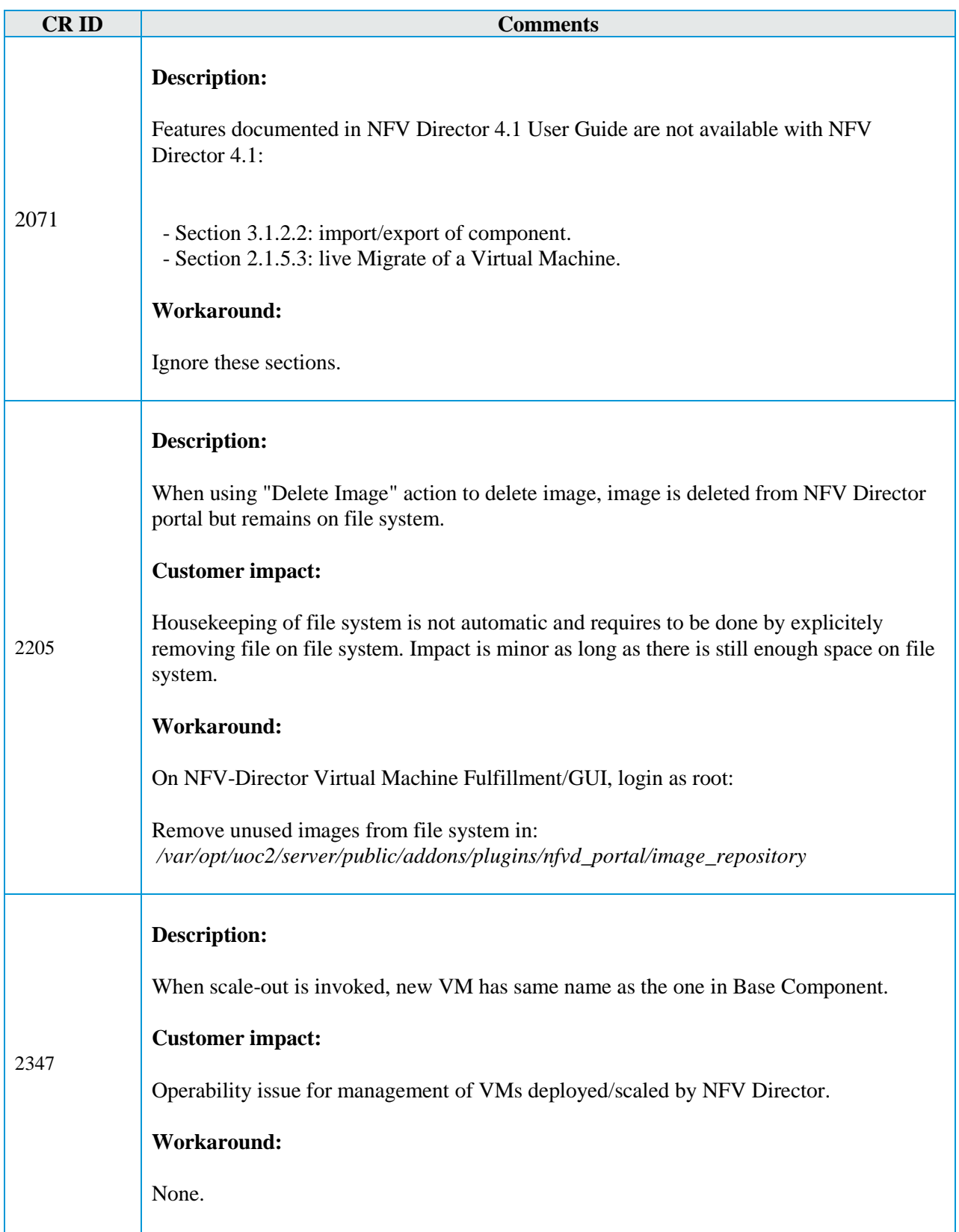

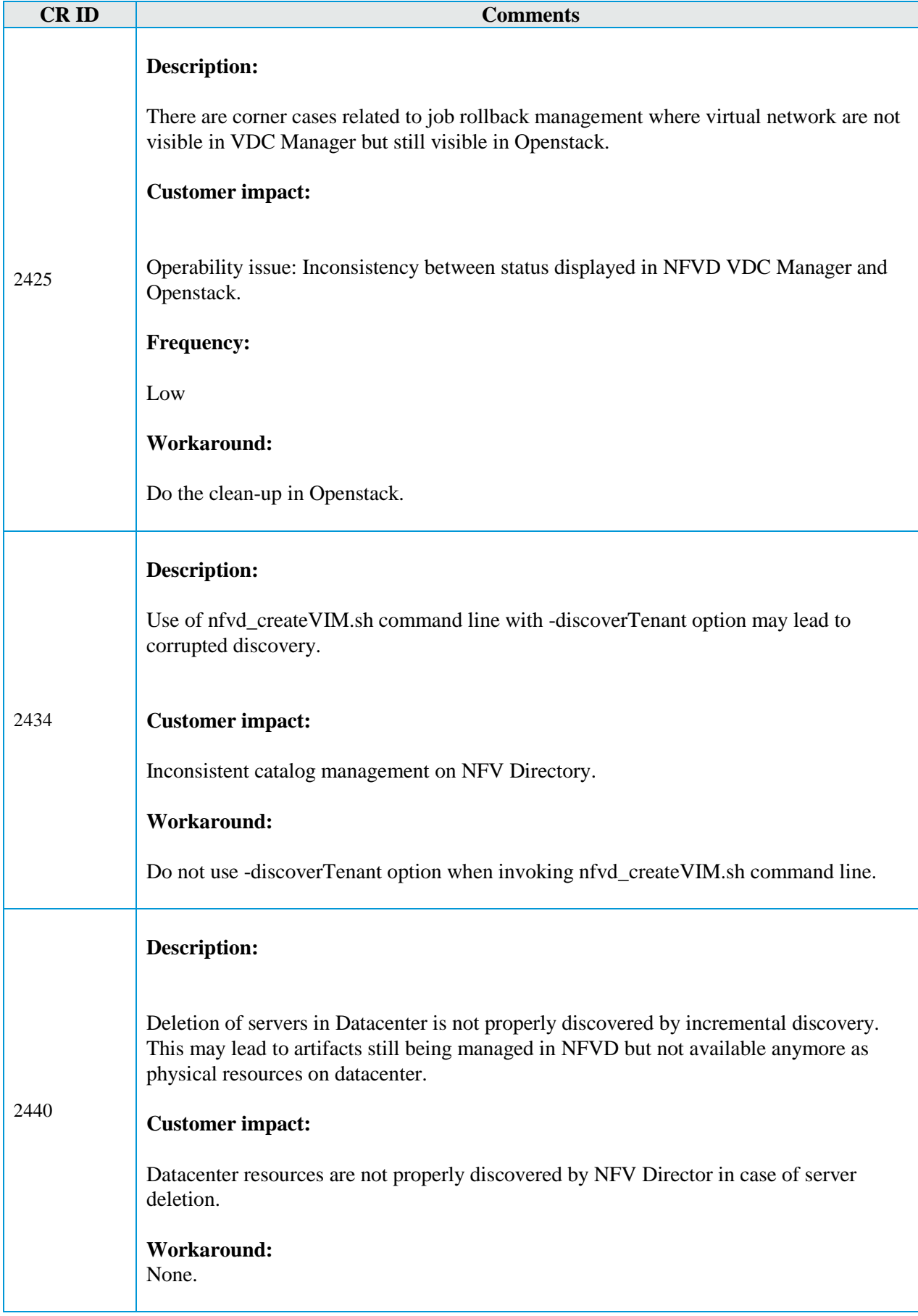

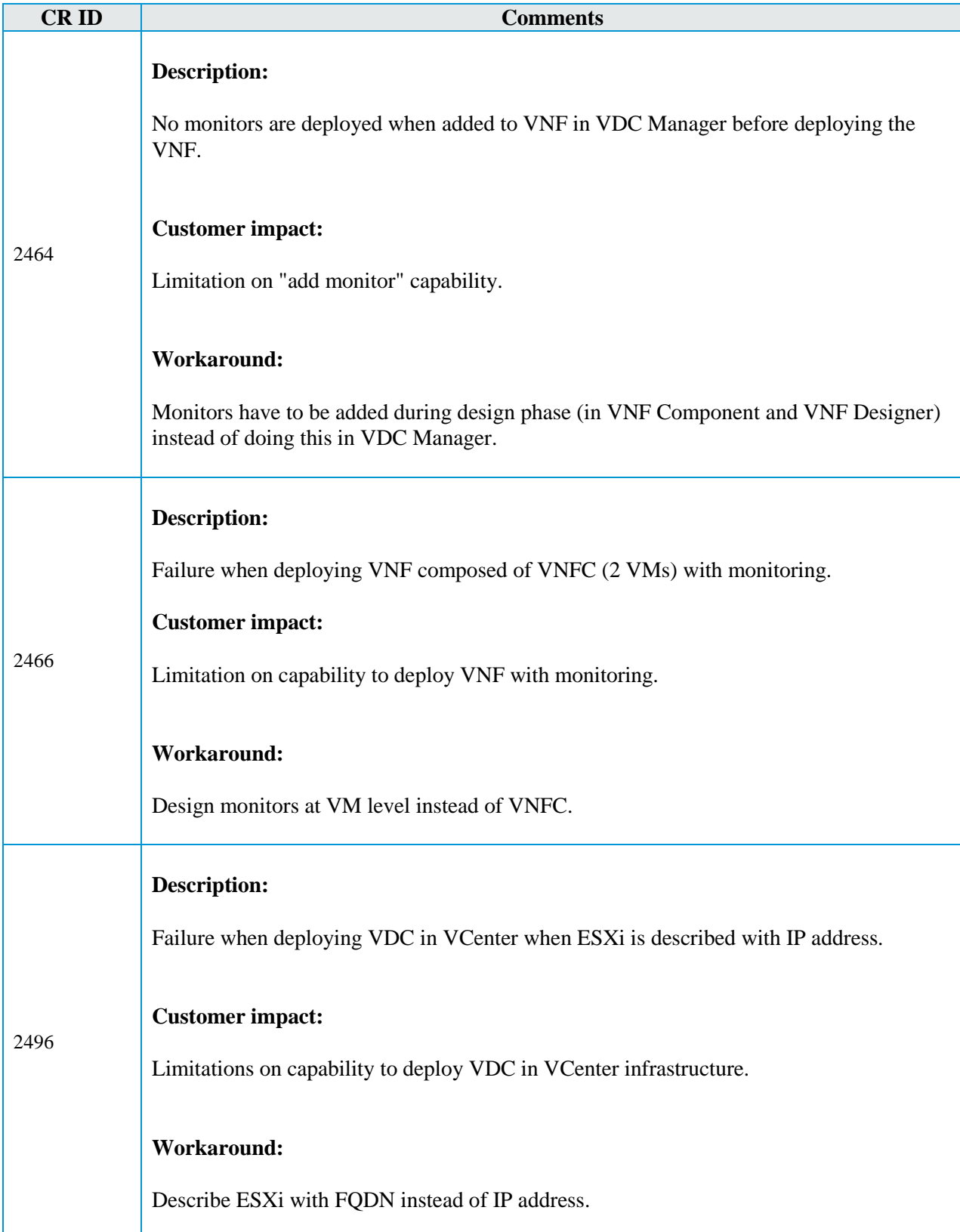

# <span id="page-18-0"></span>Chapter 7 Known deprecations

- GPM has been deprecated and so the VNFM interaction it provided
- VNFM integration will be ported in future versions to align with new API and multitenancy model
- SOSA, ECP and Lock Manager are still present but will be deprecated in the future, and locking and queue mechanism will be ported accordingly

# Chapter 8 Verifying HPE Signatures

NOTE: 目

<span id="page-19-0"></span> If you do not already have GnuGP installed, you will have to download and install it. For information about obtaining and installing GnuGP, see [http://www.gnupg.org](http://www.gnupg.org/)

• The wget utility may not be available in the system by default. Install it using yum install

# <span id="page-19-1"></span>8.1 Verifying signature for NFV-D FF and AA components

These NFV-D components are digitally signed and accompanied by a set of GnuPG keys.

**On:** <FF\_HOST>

<AA\_HOST>

**Login:** root

### <span id="page-19-2"></span>8.1.1 Importing HPE public key

Perform the following steps to import the HPE public key needed for verifying the integrity of the delivered product:

Create a directory where the HPE public keys will be stored:

# mkdir -p signcheck

• Download the compressed HPE GPG Public Key, and extract the keys:

```
# cd signcheck
 wget -P signcheck/ https://ftp.hp.com/pub/keys/HPE-GPG-Public-Keys.tar.gz
```
Uncompress and extract the file content in signcheck directory

```
# gunzip HPE-GPG-Public-Keys.tar.gz
# tar xvf HPE-GPG-Public-Keys.tar
```
We get a list of HPE Public Certificates.

Run the gpg import command to import the public certificate 2BAF2262.pub:

# gpg --import signcheck/2BAF2262.pub

# gpg --edit-key 2BAF2262

Configure level of trust for the imported key:

```
gpg (GnuPG) 2.0.14; Copyright (C) 2009 Free Software Foundation, Inc.
This is free software: you are free to change and redistribute it.
There is NO WARRANTY, to the extent permitted by law.
pub 2048R/2BAF2262 created: 2015-12-10 expires: 2025-12-07 usage: SCEA
                     trust: unknown validity: unknown
[ unknown] (1). Hewlett Packard Enterprise Company RSA-2048-14 <signhp@hpe.com>
Command> trust
```

```
pub 2048R/2BAF2262 created: 2015-12-10 expires: 2025-12-07 usage: SCEA
                     trust: unknown validity: unknown
[ unknown] (1). Hewlett Packard Enterprise Company RSA-2048-14 <signhp@hpe.com>
Please decide how far you trust this user to correctly verify other users' keys
(by looking at passports, checking fingerprints from different sources, etc.)
  1 = I don't know or won't say
  2 = I do NOT trust
   3 = I trust marginally
   4 = I trust fully
  5 = I trust ultimately
  m = back to the main menu
Your decision? 5
Do you really want to set this key to ultimate trust? (y/N) y
pub 2048R/2BAF2262 created: 2015-12-10 expires: 2025-12-07 usage: SCEA
                     trust: ultimate validity: unknown
[ unknown] (1). Hewlett Packard Enterprise Company RSA-2048-14 <signhp@hpe.com>
Please note that the shown key validity is not necessarily correct
unless you restart the program.
Command> quit
```
#### <span id="page-20-0"></span>8.1.2 Verifying signature

```
NOTE: Repeat the below steps for the following package:
目
     nfvd-correlation-04.01.000-1.el6.noarch.rpm
     nfvd-assur-gw-base-04.01.000-1.el6.noarch.rpm
     nfvd-assur-gw-core-04.01.000-1.el6.noarch.rpm
     nfvd-assur-gw-tpp-04.01.000-1.el6.noarch.rpm
     nfvd-monitors-04.01.000-1.el6.noarch.rpm
     nfvd-alarms-omi-04.01.000-1.el6.noarch.rpm
     nfvd-discovery-cmdb-04.01.000-1.el6.noarch.rpm
     nfvd-discovery-common-04.01.000-1.el6.noarch.rpm
     nfvd-fulfillment-04.01.000-1.el6.noarch.rpm
     nfvd-installer-04.01.000-1.el6.noarch.rpm
     NFVD Resource Modeler-win32.win32.x86_64.zip
```
Run the gpg verify command to verify the signature file

# gpg --verify <mark><package\_name></mark>.sig <mark><package\_name></mark>

If signature verification completed successfully, the command output will contain the following lines:

```
gpg: Signature made <DATE> using RSA key ID 2BAF2262
gpg: checking the trustdb
gpg: 3 marginal(s) needed, 1 complete(s) needed, PGP trust model
gpg: depth: 0 valid: 1 signed: 0 trust: 0-, 0q, 0n, 0m, 0f, 1u
gpg: next trustdb check due at 2025-12-07
gpg: Good signature from "Hewlett Packard Enterprise Company RSA-2048-14 <signhp@hpe.com>"
```
### <span id="page-20-1"></span>8.2 Verifying Signature for NFV-D GUI component

On: <GUI\_HOST>

**Login:** root

#### <span id="page-21-0"></span>8.2.1 Importing HPE public key

NOTE:

If <FF\_HOST> and <GUI\_HOST> are collocated, this section may have been run already.

Perform the following steps to import one of HPE public keys that is needed for verifying the integrity of the delivered product:

Create a directory where the HPE public keys will be stored:

# mkdir -p signcheck Download the compressed HPE GPG Public Key, and extract the keys.

# cd signcheck wget -P signcheck/ https://ftp.hp.com/pub/keys/HPE-GPG-Public-Keys.tar.gz • Uncompress and extract the file content in signcheck directory

```
# gunzip HPE-GPG-Public-Keys.tar.gz
# tar xvf HPE-GPG-Public-Keys.tar
```
We get a list of HPE Public Certificates.

Run the rpm import command to import the public certificate 2BAF2262.pub:

<span id="page-21-1"></span># rpm --import signcheck/2BAF2262.pub

### 8.2.2 Verifying signature

In the location where UI RPM exists, run the rpm verify command to verify the nfvd-ui rpm file

# rpm -Kv nfvd-gui-04.01.000-1.el6.x86\_64.rpm

 Check the command output. If signature verification completed successfully, the command output will contain the following lines:

```
nfvd-gui-04.01.000-1.el6.x86_64.rpm:
Header V3 RSA/SHA256 Signature, key ID 2baf2262: OK
Header SHA1 digest: OK (3d2584cb02f0fc393e65240890c305095a914ee5)
V3 RSA/SHA256 Signature, key ID 2baf2262: OK
MD5 digest: OK (e5de3f7f18ddc2ef7f92ff8a8be3965c)
```
• Run the rpm verify command to verify the nfvd-ui identity provider rpm file:

# rpm -Kv nfvd-gui-auth-04.01.000-1.el6.x86\_64.rpm

If signature verification completed successfully, the command output will contain the following lines:

```
nfvd-gui-auth-04.01.000-1.el6.x86_64.rpm:
Header V3 RSA/SHA256 Signature, key ID 2baf2262: OK
Header SHA1 digest: OK (45eae139d81b6e8ed26bb5f21a37411b3bd9d401)
V3 RSA/SHA256 Signature, key ID 2baf2262: OK
MD5 digest: OK (ab42d0f1284f0bf1fd5a87efb37df202)
```